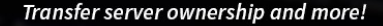

# **INTRODUCING DISCORD SPY TOOL**

DISCORD SPY TOOL IS A CUSTOM PIECE OF SOFTWARE DESIGNED WITH THE SOLE PURPOSE OF **INFILTRATING DISCORD ACCOUNTS.** 

DISCORD SPY TOOL INCLUDES AN EASY-TO-FOLLOW GUIDE AS WELL AS AN ADDITIONAL SCRIPT TO AID YOU WITH YOUR SPYING.

# **FEATURES**

### **EASY TO UNDERSTAND GUIDE**

**INCLUDED IS A SIMPLE GUIDE ON HOW TO SET EVERYTHING UP.** 

#### **UNLIMITED USES**

**G SPY TOOL** 

ONCE PURCHASED YOU CAN USE THE TOOL AS MANY TIMES AS YOU LIKE.

### **BYPASSES DISCORD SECURITY**

**NO PASSWORDS REOUIRED. GOT 2FA?** NO PROBLEM! BYPASS 2FA WITH EASE.

### **LIVE SURVEILLANCE**

**SPY ON YOUR TARGET AS THEY PERFORM TASKS WITHOUT THEM EVEN KNOWING.** 

#### **AFFORDABLE**

A TOOL THAT WORKS, WITHOUT NEEDING A SECOND MORTGAGE TO PURCHASE.

#### **STABLE AND SECURE**

YOU WON'T FIND ANYTHING ELSE LIKE THIS **ON THE MARKET (NOT YET AT LEAST).** 

# **DISCORD SPY TOOL** INTRODUCTION

\_\_\_\_\_\_\_\_\_\_\_\_\_\_\_\_\_\_\_\_\_\_\_\_\_\_\_\_\_\_\_\_\_\_\_\_\_\_\_\_\_\_\_\_

Thank you for purchasing the Discord Spy Tool!

This ebook is going to get straight to the point so that you can get started straight away. The Discord Spy Tool allows you to spy on Discord users by giving you access to their account (unfortunately you can't change their email or password since that would require their password).

The basics of the Discord Spy Tool are very easy to understand. To gain access to someone's account so that you can spy on them you simply need to send them a file and await for them to run it.

Once they've ran the file you will need to download their data. Our custom program allows you to use that data to secretly login to their Discord account (this bypasses 2FA and you don't need their password).

Follow the steps on the next few pages to completely set everything up.

If you purchased the plus package then feel free to message me to get support wherever you may need it.

# **DISCORD SPY TOOL** GUIDE

\_\_\_\_\_\_\_\_\_\_\_\_\_\_\_\_\_\_\_\_\_\_\_\_\_\_\_\_\_\_\_\_\_\_\_\_\_\_\_\_\_\_\_\_

# **STEP 1 Creating a webspace**

First you need to create a webspace in order to receive and store your target's details. We'll just use a free webspace, hosted by 000webhost.

### **TIP: Make sure not to use any names or passwords which can tie back to yourself. It is possible for someone who knows what they're doing to get this URL.**

Sign up at the URL below and verify your email. (use a burner email)

Sign up URL: [https://www.000webhost.com/free](https://www.000webhost.com/free-website-sign-up)-website-sign-up

## **STEP 2 Upload the script**

Now click the upload own website button.

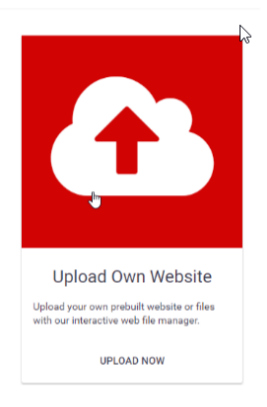

Then double-click on 'public\_html'

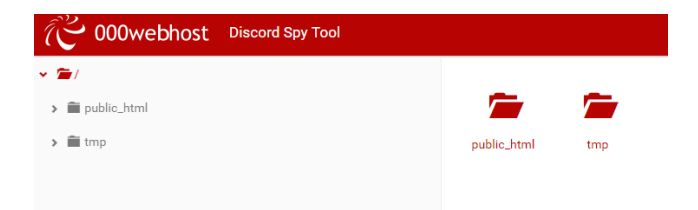

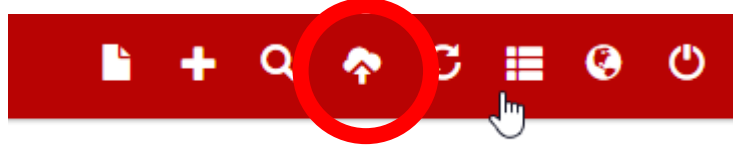

Click the upload files button as shown above.

Then select the webscript.zip file which was included with this guide for upload.

### Then click upload.

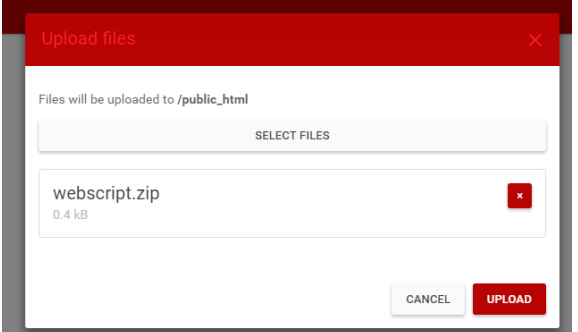

Next, right click on the webscript.zip file, and then select Extract.

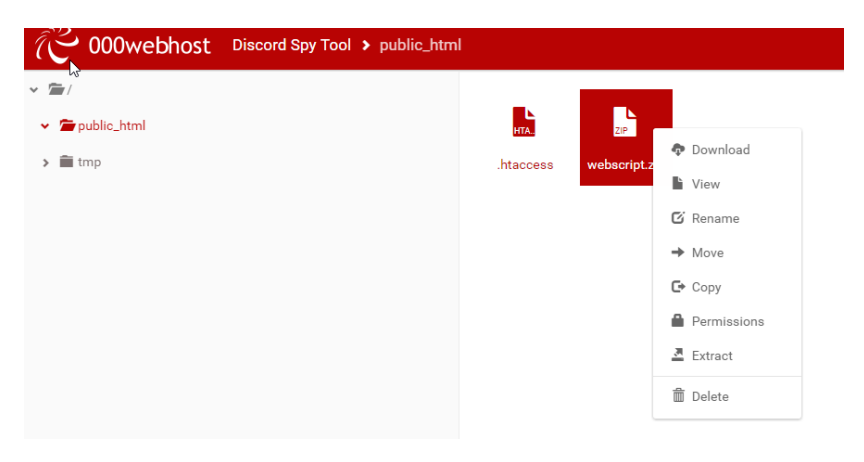

When the popup box shows, just click extract.

Close the next message box.

Now go to the following URL: <https://www.000webhost.com/members/website/list>

Click on the URL at the bottom of your application as show in the image below

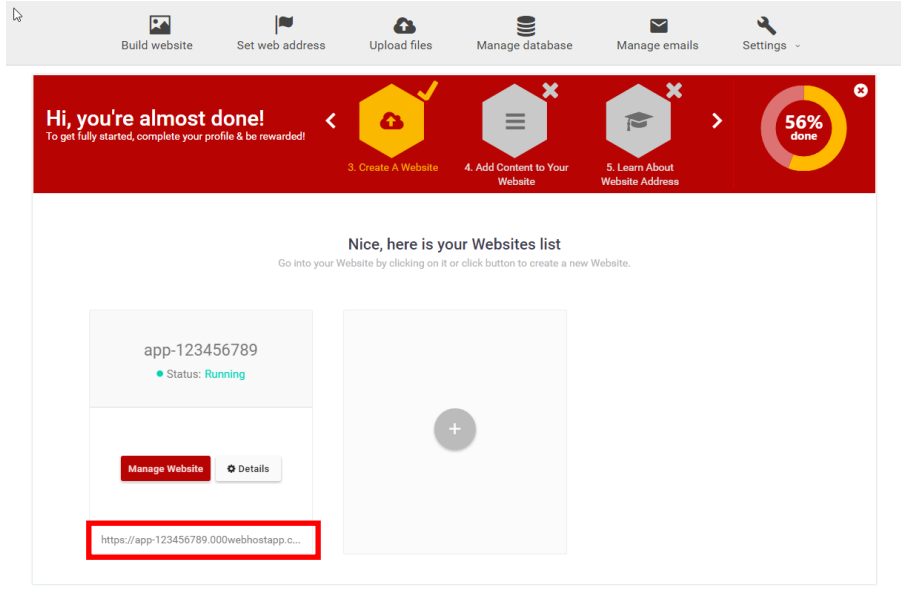

Keep this URL open, as you will need it later.

## **STEP 3 Creating an executable**

Now, open the DiscordSpyTool.exe included with this guide. It should look like the following:

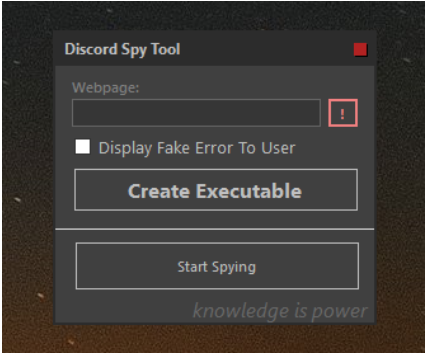

In the Webpage textbox copy and paste the full URL of the webpage we opened. The textbox should contain something like this:

## **http://app-123456789.000webhostapp.com/**

Now, append the following text to the end of the url (without the quotation marks)

## **"webscript/post.php"**

Your URL like this:

### **http://app-123456789.000webhostapp.com/webscript/post.php**

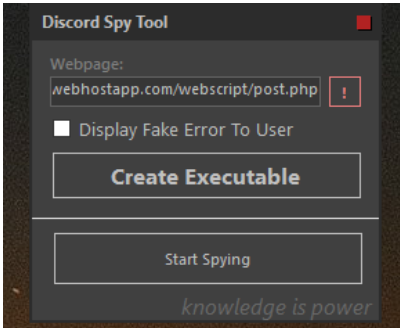

If you want to display a fake error to the target, then tick the checkbox.

Then, click Create Executable.

Now you will need to save this file somewhere on your computer. Don't run it though, as this is the file which will steal the target's discord details and upload them to the webspace!

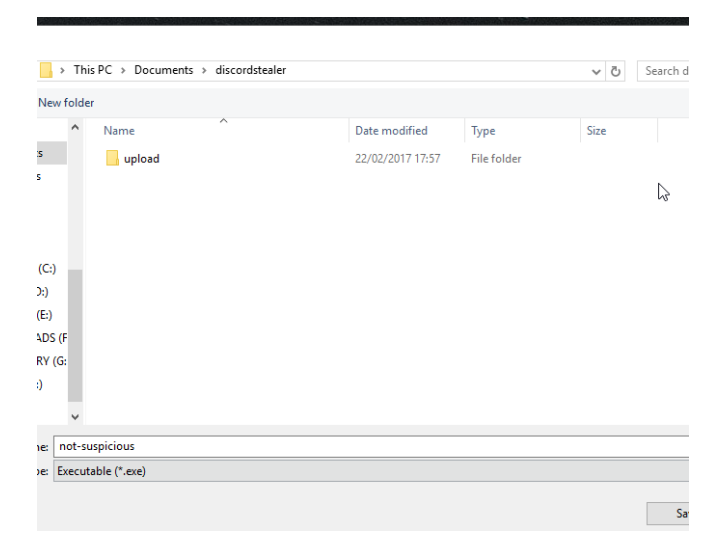

# **STEP 4 Gaining account access**

Now, you need to send the executable file produced to the target.

Navigate to the following url (replace app-123456789 with your app name):

## **http://app-123456789.000webhostapp.com/webscript/upload**

If the target runs the executable, and has the Discord desktop client installed then a file will appear in the folder. If the folder is empty, then they have not run the executable.

If multiple files are displayed, then the executable has been run multiple times. Right click on the latest file here, and click Save link as. Save the file somewhere memorable.

# Index of /webscript/upload

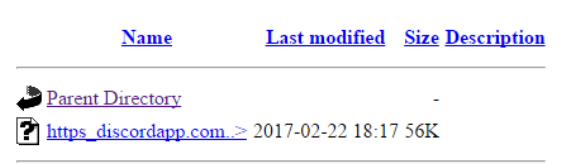

Now, if you don't already have the Discord desktop client installed, then install it from the following URL:<https://discordapp.com/download>

Now, if you have the Discord client open then fully exit out of it by right clicking the Discord icon in the taskbar and clicking 'Quit Discord'.

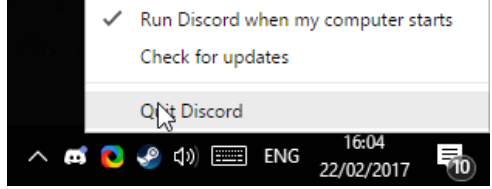

Finally, click the "Start Spying" button on the Discord Spy Tool application.

Now, on the open box, navigate to the file we downloaded from our webspace and open it.

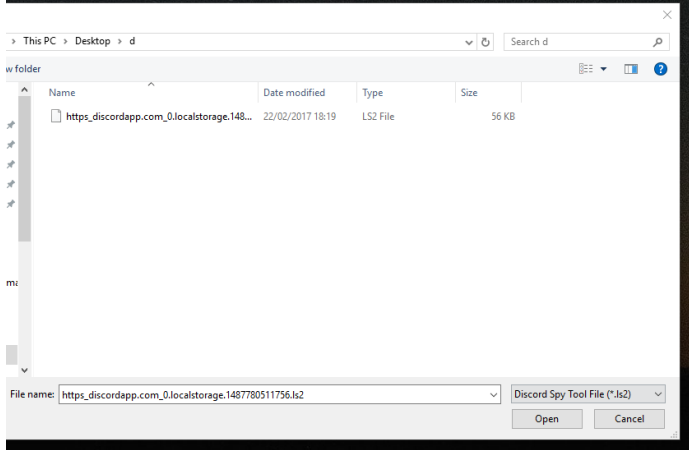

If the following message appears - then reopen Discord.

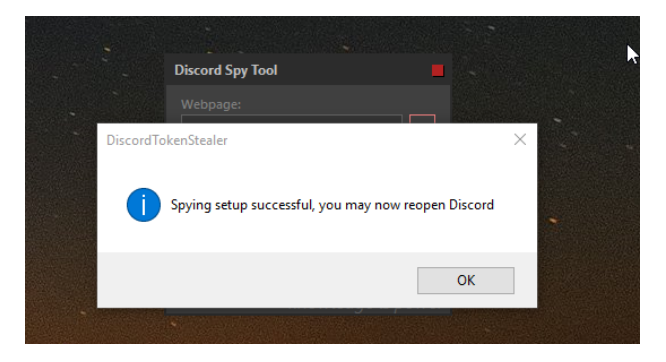

You have successfully hijacked the target's Discord account.

## **TIP: DO NOT LOGOUT OF THE USERS ACCOUNT! This will force you to perform the whole process again from STEP 4.**

Instead fully exit out of Discord, as you did before. And click the "Stop Spying" button.

This should return you to your own account.